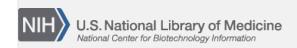

**NLM Citation:** SNP FAQ Archive [Internet]. Bethesda (MD): National Center for Biotechnology Information (US); 2005-. Locating SNPs in a

Protein Family. 2005 Jul 7 [Updated 2014 Feb 25]. **Bookshelf URL:** https://www.ncbi.nlm.nih.gov/books/

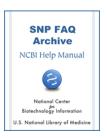

## **Locating SNPs in a Protein Family**

Created: July 7, 2005; Updated: February 25, 2014.

## How do I search for a particular protein family that contains SNPs?

You can search for proteins that have SNPs from the NCBI protein database using the protein\_snp subset. Example:

- 1. Search Entrez Protein using the protein accession and protein\_snp subset (sb) as search terms.
- 2. Then search Entrez Protein using the protein found in the previous step and protein\_snp[sb] as search terms.
- 3. Select Links located on the far right side of the page for the protein of interest, and when the drop-down menu appears, select SNP. This will take you to a SNP page that contains a list of the SNPs for the protein entry.
- 4. Locate the display box at the bottom left-hand corner of the page and choose one of the SNP reports (FASTA, ASN.1, Flat File, or XML), which will easily allow you to parse the data.